# *Français MODE D'EMPLOI*

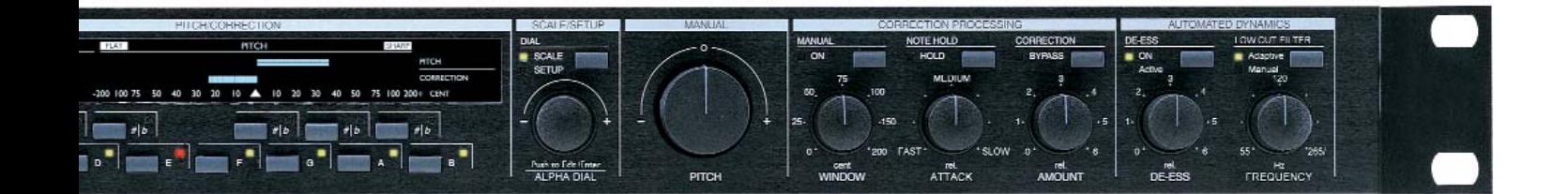

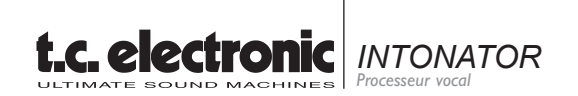

# **TABLE DES MATIERES**

# **INTRODUCTION**

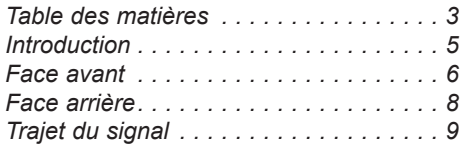

# **Principales caractéristiques**

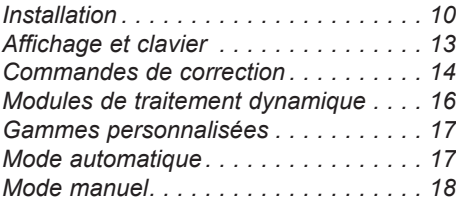

# **MIDI**

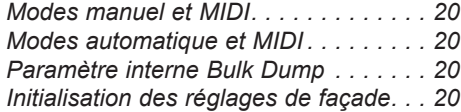

# **CONTRÔLEURS CONTINUS MIDI**

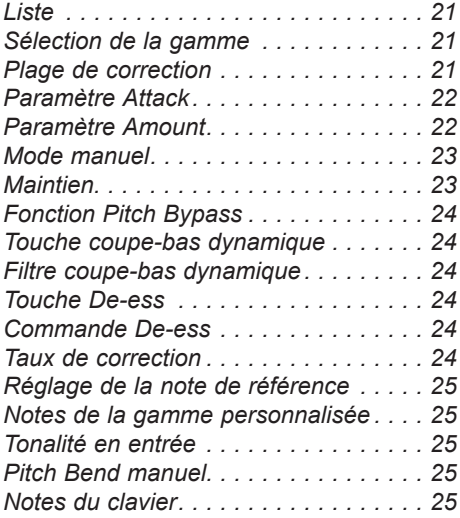

# **ANNEXES**

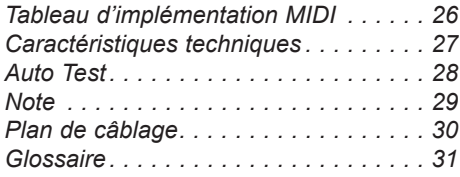

# **INTRODUCTION**

## **Nous tenons à vous remercier pour la confiance que vous portez aux produits TC et à l'Intonator en particulier.**

En audio, la voix est souvent assimilée à un instrument commercial ; plusieurs raisons peuvent expliquer cet état de fait. En musique Pop, le voix Lead est l'élément décisif de la réussite d'un morceau. Il convient d'autre part de considérer un deuxième facteur, si une belle voix peut vous faire gagner de l'argent, elle peut également vous en coûter, en achat de matériel. Certain techniciens donneraient tout pour obtenir un son de voix parfait. Il reste enfin à considérer les frais liés au temps d'enregistrement, de ré-enregistrement, d'édition et de mixage. À l'heure des comptes, les sommes englouties à la recherche d'une voix parfaite peuvent être impressionnantes.

Si les techniques de correction vous aident à gagner du temps et de l'argent pendant l'enregistrement, certaines données liées à la musique ne doivent pas être ignorées. Vous aurez sans doute pu constater que l'énergie et la précision dans le jeu sur les deux ou trois premières prises, sont infiniment meilleures que sur les prises suivantes ; tout bien considéré, ces prises successives qui nuisent à la vitalité du morceau ne servent finalement qu'à corriger des détails mineurs. Grâce à l'Intonator, vous pouvez à présent corriger ces détails à partir du meilleur enregistrement.

Prenons une situation dans laquelle des enregistrements multiples sont inévitables et dans laquelle l'enregistrement des voix doit être impeccable. Tôt ou tard, le chanteur finit par s'épuiser ; en effet, si le placement et le phrasé peuvent s'améliorer au fil des enregistrements, l'intonation elle, n'est plus respectée à partir du moment où le chanteur commence à se fatiguer. Conservez par conséquent les premières prises et parmi elles, celles où le chant est le plus juste ; laissez ensuite l'Intonator peaufiner l'enregistrement.

Nous pensons que ces toutes ces raisons justifient amplement les efforts que nous avons consacrés au développement de l'Intonator. Vous apprécierez au fil du temps l'intuitivité et la simplicité d'utilisation que TC Electronics à conféré à cet appareil. La hauteur de la voix peut en effet être corrigée par des réglages de façade particulièrement simples ; en mettant à votre disposition des commandes pour le réglage des principaux paramètres, cet appareil vous épargne les recherches fastidieuses dans des listes interminables. La section de correction du Pitch associée à un dé-esseur (spécialement adapté au chant), ainsi qu'un filtre passe-bas réagissant de façon dynamique à la tonalité (deux fonctions contrôlables par MIDI), font de l'Intonator un élément indispensable dans une configuration audio.

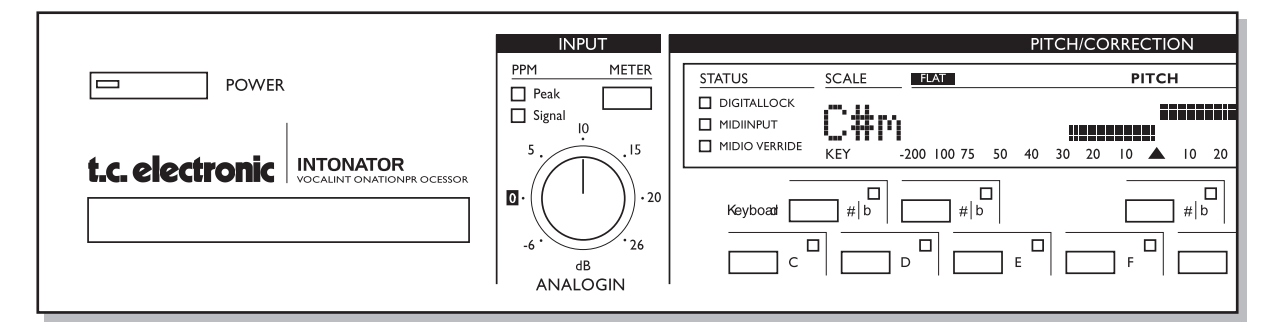

TC Electronics a sollicité l'aide d'un grand nombre d'ingénieurs, de producteurs et de musiciens pour la conception de l'Intonator. Parmi eux, la compagnie IVL Technologies Ltd. IVL est un des précurseurs des technologies appliquées aux voix humaines. Les 15 ans d'expérience de la société IVL et le savoir faire qu'elle a accumulé grâce aux dizaines de produits qu'elle a développé, ont permis aux deux sociétés de concevoir un système novateur de reconnaissance et d'harmonisation pour professionnels.

# **FACE AVANT**

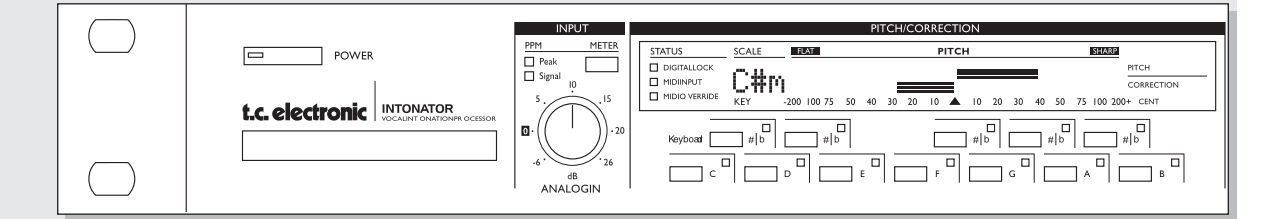

### *ALIMENTATION*

*Interrupteur secteur "Easy touch". Appuyez une fois pour mettre l'appareil sous tension. Maintenez cet interrupteur enfoncé environ 3 secondes pour mettre l'appareil hors tension.*

# *SECTION INPUT*

*LED DE SIGNAL Présence d'un signal d'entrée, à -22 dBFS.*

## *LED DE CRÊTE*

*Signale une surcharge du signal en entrée, à -3 dBFS.*

### *MOLETTE DE NIVEAU*

*Réglage du niveau d'entrée.*

## *TOUCHE METER*

*Affichage temporaire du niveau d'entrée à la place de l'affichage Pitch/Correction.*

## *SECTION PITCH/CORRECTION*

# *HORLOGE NUMÉRIQUE*

*La LED s'allume si l'Intonator est synchronisé sur un signal numérique externe. La LED clignote si l'horloge n'est pas reconnue ("unacceptable") ou si il n'y a pas d'horloge de signal ("no clock").*

#### *MIDI INPUT*

*Témoin de réception de données MIDI.*

## *LED MIDI OVERRIDE*

*Signale si les contrôleurs analogiques (Attack, Amount, Window) ont été modifiée par MIDI et s'ils diffèrent des réglages physiques de façade.* 

*La LED OVERRIDE s'éteint lorsque tous les paramètres correspondent aux réglages de façade.*

#### *INDICATEUR KEY/SCALE*

*Indique la note active et la hauteur de note en entrée, en modes chromatique et manuel. En mode "Setup", cette section indique le numéro de la page courante.*

## *ÉCRAN PITCH/CORRECTION*

*En mode de gamme (Scale), indique la valeur de la correction appliquée.*

*Plusieurs paramètres sont affichés en mode Setup : Source du signal en entrée, source d'horloge, Dither, MIDI, Master Tune, etc.*

## *CLAVIER*

*Affiche :- Notes de la gamme*

- *Hauteur note d'entrée*
- *Donne : Notes de référence*
	- *Édition des gammes.*
	- *Force la transposition du signal d'entrée vers la note spécifiée.*

# **FRONT PANEL**

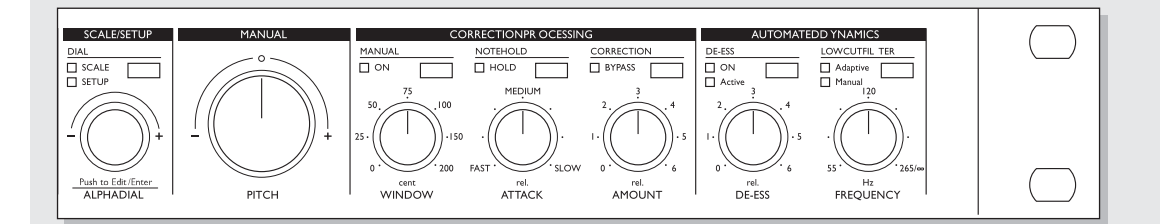

## *SECTION SCALE/SETUP*

## *TOUCHE SCALE/SETUP*

*Bascule entre la sélection de gamme (Scale) et les pages du menu Setup. Vous passez automatiquement des pages du menu Setup à l'affichage de la gamme après approx. 6 secondes.*

#### *MOLETTE ALPHA DIAL - ENTER*

*Modifie les valeurs des paramètres SCALE ou SETUP.*

*Une pression sur cette molette correspond à une commande "ENTER", servant à valider vos choix.*

### *MOLETTE PITCH*

*Commande supplémentaire de Pitch Bend.*

## *SECTION CORRECTION PROCESSING*

### *TOUCHE MANUAL*

*Sélection des modes manuel et Automatique.*

### *MOLETTE PITCH WINDOW*

*Détermine la plage à l'intérieur de laquelle doit se trouver le chant pour pouvoir être corrigé à la hauteur définie. Plage : +/- 200 centièmes. (100 centièmes correspond à 1 demi-ton).*

## *TOUCHE NOTE HOLD*

*Gardez cette touche enfoncée pour maintenir la transposition de tonalité.*

### *MOLETTE ATTACK*

*Détermine le temps que met l'appareil à transposer le chant à la hauteur "correcte".*

## *TOUCHE CORRECTION - BYPASS*

*Bypasse le circuit de transposition.* 

#### *MOLETTE AMOUNT*

*Détermine la valeur de la correction automatique. Fonction "dynamique" qui fait que plus la note d'entrée est fausse plus la correction de la note en entrée est importante.*

### *SECTION AUTOMATED DYNAMICS*

*TOUCHE DE-ESS Active ou désactive le Dé-esseur.*

#### *MOLETTE DE-ESS*

*Réglage de l'atténuation des sibilantes.* 

#### *LED DE-ESS*

*Indique si le dé-esseur est activé.*

### *TOUCHE LOW CUT FILTER*

*Mode de fonctionnement du filtre passe-bas automatique :*

*Off - Désactivé.*

- *Adaptive En mode Adaptative (dynamique), le seuil du filtre passe-bas s'adapte à la hauteur de la note d'entrée.*
- *Manual Réglage fixe du seuil du filtre coupe-bas.*

### *MOLETTE FREQUENCY*

*Détermine les fréquences de seuil des filtres manuels et dynamiques.* 

# **FACE ARRIÈRE**

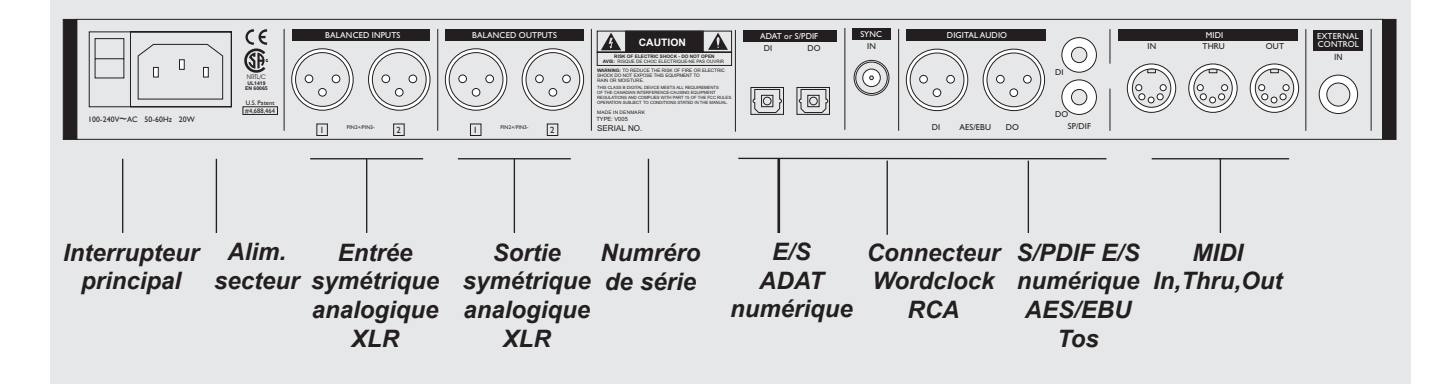

*Broche 2 : point chaud sur tous les connecteurs XLR (normes IEC et AES). Pour de plus amples informations relatives au plan de câblage, reportez-vous à la page 30.*

*Si vous souhaitez connecter l'Intonator à un équipement asymétrique, connectez les broches 1 et 3 sur l'autre extrémité du câble.*

# **TRAJET DU SIGNAL**

# **Mode Normal**

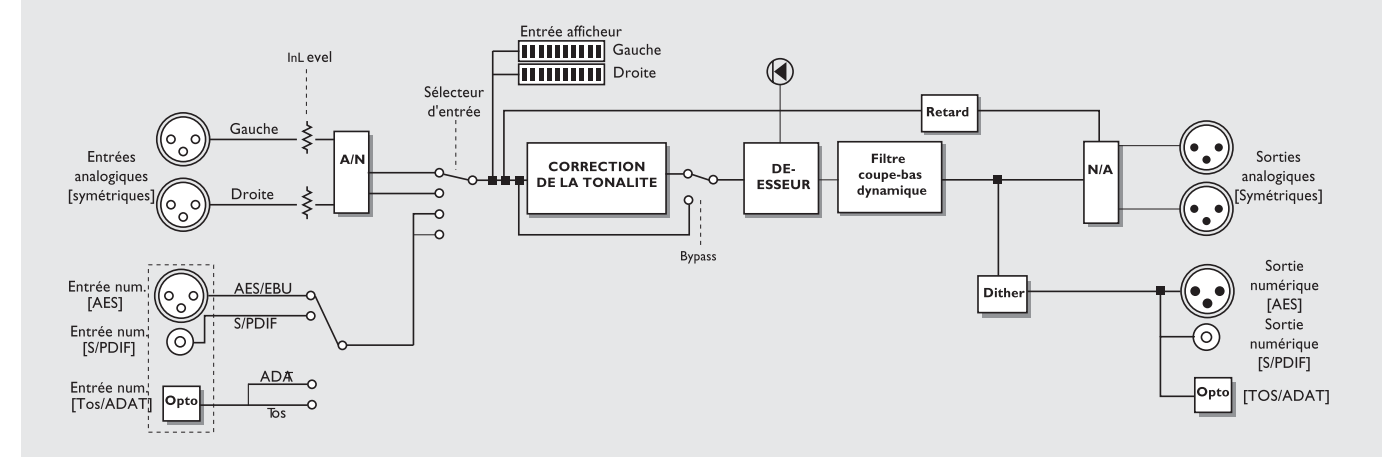

**Mode Dual** 

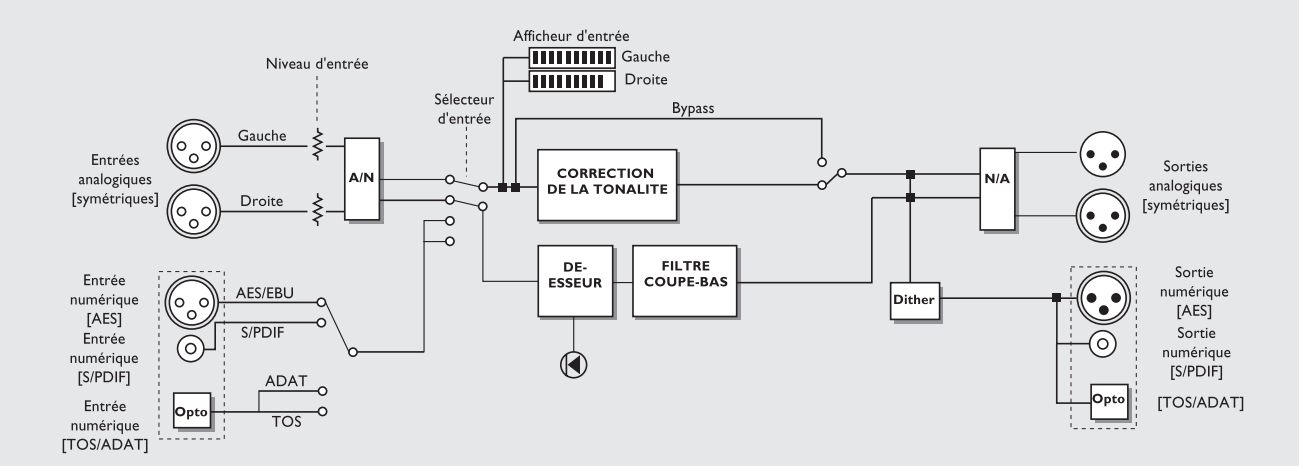

# **INSTALLATION**

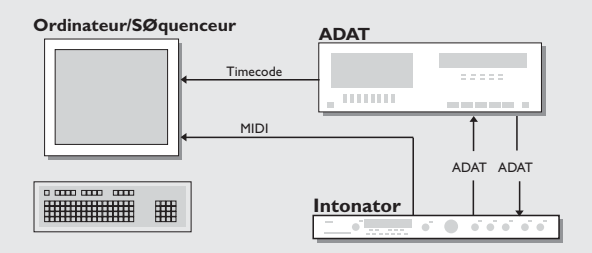

# **Configuration avec un ADAT et un séquenceur**

1. Connectez la sortie optique de l'ADAT à l'entrée optique.

2. Connectez la sortie optique de l'Intonator à l'entrée optique de l'ADAT.

3. Réglez les canaux ADAT E/S dans le menu Setup.

4. Connectez la sortie MIDI de l'Intonator MIDI à l'entrée MIDI du séquenceur.

5. Réglez les canaux MIDI pour la transmission des signaux corrigés et non-corrigés, au format MIDI.

6. Utilisez une référence temporelle (SMPTE ou MIDI), pour synchroniser le séquenceur avec l'ADAT.

Configuration destinée à l'enregistrement des notes non corrigées et/ou des notes corrigées converties en informations MIDI de Pitch Bend (pour une édition ultérieure).

# **Configuration pour une correction directe pendant l'enregistrement.**

1. Affectez le signal des voix à l'entrée de l'Intonator.

2. Connectez la sortie numérique de l'Intonator à l'entrée numérique de l'ADAT.

3. Sélectionnez les canaux ADAT dans les pages de menu Setup.

Cette configuration vous permet d'enregistrer simultanément une piste corrigée et une piste non corrigée. Cette configuration est particulièrement utile si vous souhaitez comparer les deux pistes.

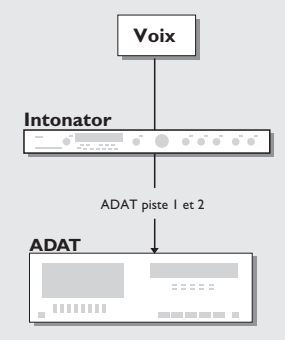

# **CONFIGURATION**

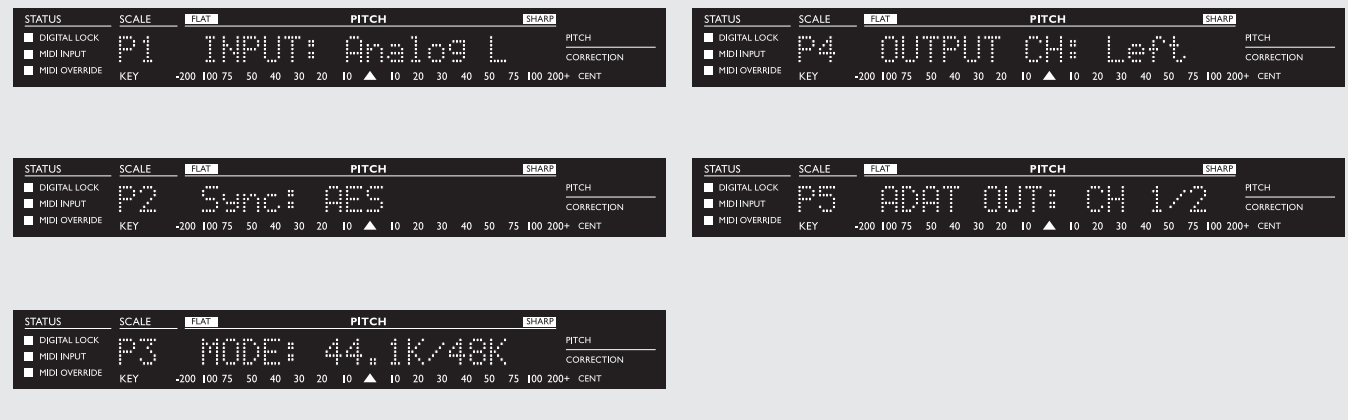

## **Opérations élémentaires**

- Appuyez sur SCALE/SETUP pour accéder au mode Setup. La partie gauche de l'écran indique le numéro et le nom de la page. La partie droite indique l'objet ou la valeur sélectionnée.
- Appuyez sur la molette ALPHA pour vous positionner à droite ou à gauche de l'écran. Sélectionnez les objets/valeurs avec la molette. Le clignotement indique le côté sélectionné.

Le mode Setup comprend 11 pages (détaillées ci-après).

# **Input - Page 1**

Sélectionnez le type du signal d'entrée : Analog L, Analog R, AES/EBU L, AES/EBU R, S/PDIF L, S/PDIF R, Tos-link L, Tos-link R ou ADAT canaux 1-8.

#### Analog

La molette INPUT n'est active que sur les signaux analogiques.

### AES - S/PDIF

Lorsque vous sélectionnez les formats AES ou S/PDIF, le paramètre Sync passe automatiquement sur Ext. Clock. Si aucune horloge n'est reconnue, la LED "Digital Lock" se met à clignoter. Une fois l'appareil synchronisé, la LED cesse de clignoter. Vous pouvez forcer l'appareil à se synchroniser sur une des fréquences d'horloge interne ou sur une horloge externe.

Dans ce cas, la LED "Digital Lock" sert de témoin pour la synchronisation avec l'appareil externe.

## ADAT

Lorsque vous sélectionnez ADAT, le paramètre Sync passe automatiquement sur Ext Clock. Si aucune horloge n'est reconnue, la LED "Digital Lock" se met à clignoter. Une fois l'appareil synchronisé, la LED cesse de clignoter. Vous pouvez forcer l'appareil à se synchroniser sur une des fréquences d'horloge interne ou sur la fréquence de l'entrée Wordclock.

Dans ce cas, la LED "Digital Lock" sert de témoin pour la synchronisation avec l'appareil externe.

*Note : Les entrées ADAT ne sont pas compatibles en mode de double fréquence d'échantillonnage.*

## **Sync - Page 2**

Sources de synchronisation disponibles : Interne 44,1, 48, 88,2, 96 kHz, AES, S/PDIF, ADAT, Tos, Digi In et Sync In. Si aucune horloge valable n'est reconnue, la LED "Digital Lock" se met à clignoter. La synchronisation de l'appareil externe doit impérativement être au format Wordclock.

Une fois l'appareil synchronisé, la LED "Digital Lock" cesse de clignoter. La LED "Digital Lock" reste éteinte si vous utilisez une fréquence d'échantillonnage interne.

Plage : 44,1, 48, 88,2 et 96 kHz.

L'ADAT n'est pas compatible avec le mode de double fréquence d'échantillonnage.

*Note : Les fréquences 88,2 et 96 kHz ne sont disponibles que lorsque vous sélectionnez le mode Double Rate, en page 3.*

# **Mode - Page 3**

Sélectionnez la fréquence d'échantillonnage de l'Intonator : 44,1/48 kHz (normale) ou 88,2/96 kHz (doublée). L'ADAT n'est compatible qu'avec les fréquences 44,1 et 48 kHz.

# **Output Ch - Page 4**

Sélectionnez le canal gauche ou droit.

# **Opt. Out - Page 5**

Sélectionnez le format du signal de la sortie optique ainsi que les canaux : Tos, ADAT 1/2, 3/4, 5/6 ou 7/8, Thru.

# **CONFIGURATION**

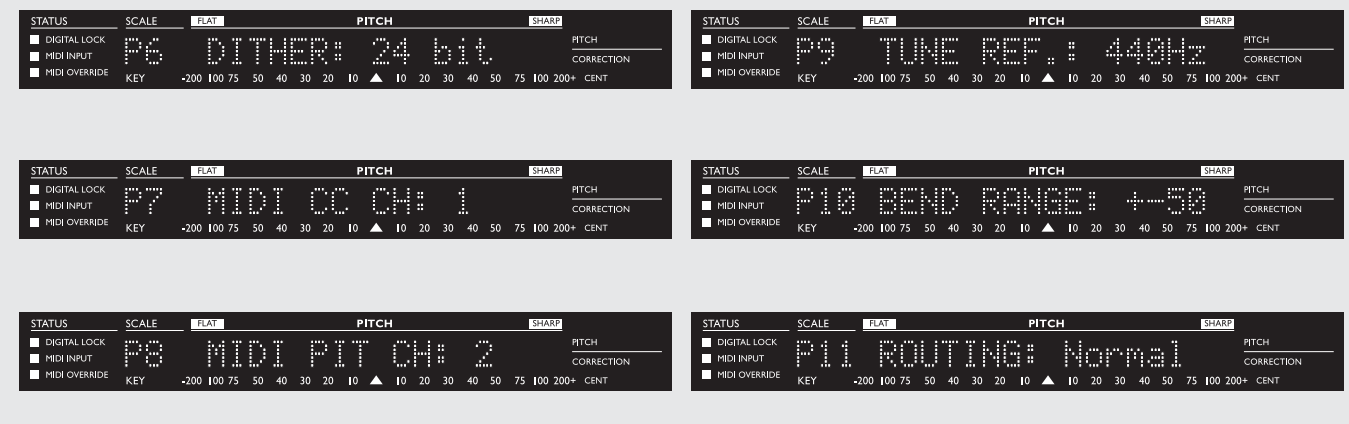

## **Dither - Page 6**

Plage de Dither : 8, 12, 16, 20, 22 ou 24 bits. *Note : L'Intonator ne procède à aucune troncation numérique, le signal de sortie est en 24 bits sur toutes les sorties numériques. Le Dither n'est appliqué qu'aux sorties numériques.*

## **MIDI Control Change Channel - Page 7**

Emission/Réception des données MIDI affectées à la majorité des Control Changes et à la correction de tonalité. Sélection ou désactivation des canaux MIDI 1 à 16. Les données de Control Change et de Pitch ne peuvent pas être affectées à un même canal.

## **MIDI Pitch Channel - Page 8**

Transmission de la tonalité signal d'entrée via les messages Note et Pitch Bend.

Sélection des canaux MIDI 1 à 16 ou désactivation.

Les données Control et MIDI Pitch ne peuvent pas être affectées à un même canal.

## **Tuning Reference - Page 9**

La note de référence peut être réglée sur une plage de +/-40 Hz (centrée à 440 Hz). La molette de Pitch Bend vous permet de régler la note de référence. Appuyez sur l'une des touches du clavier pour choisir la note à utiliser comme note de référence.

# **Bend Range - Page 10**

Permet de choisir la plage du Pitch Bender manuel de la face avant. Plages : +/- 50 centièmes ou +/- 200 centièmes.

# **Routing - Page 11**

L'appareil vous donne le choix entre deux modes d'affectation : Normal

Affectation du Pitch Shifter et des processeurs de dynamique au canal d'entrée sélectionné.

#### Dual

Affectation individuelle du Pitch Shifter et des processeurs de dynamique aux deux canaux. Si le signal que vous traitez avec l'Intonator est mono (voix seule, par exemple), vous pouvez utiliser séparément les deux canaux, un pour la correction de la hauteur et un pour le traitement de la dynamique.

Cette fonction vous permet d'affecter la section de correction de la hauteur à un premier canal et le Dé-esseur et le filtre coupe-bas au deuxième. Le mode Dual ne tient pas compte de la sélection gauche/droite de la page 1 du menu In Setup.

## **Ana. Out - Page 12**

Plage : -26 dB à 6 dB. Réglage 0 dB : Absolu à +16 dBu.

## **Digi In Lv - Page 13**

Plage : -26 dB à 0 dB.

## **De-ess - Page 14**

Détermine la fréquence du filtre actif du dé-esseur. Plage 1 kHz à 10 kHz. Réglage par défaut 4,7 kHz.

## **Ch. Status - Page 15**

Le bit de statut est identique sur les sorties AES et S/PDIF. Sélection du bit de statut <sup>:</sup> AES ou S/PDIF.

# **AFFICHAGE ET CLAVIER**

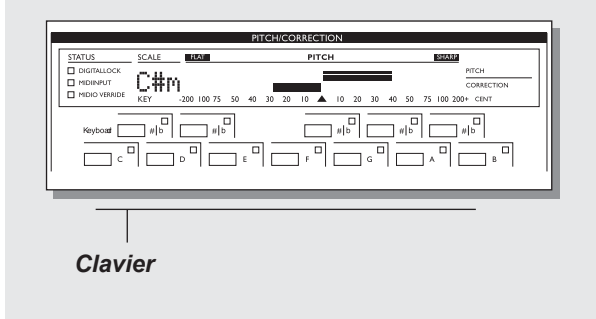

*Affichage de la note d'entrée/de la correction*

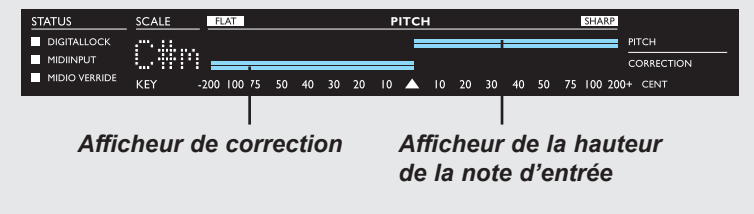

**La hauteur de la note d'entrée est indiquée de deux façons (si toutefois elle est comprise dans la plage définie).**

# **Clavier**

La touche de la gamme sélectionnée s'allume en vert. La touche correspondant à la note en entrée s'allume en rouge.

# **Affichage de la note d'entrée**

L'afficheur de hauteur de la note d'entrée (celui du haut), indique l'écart entre la note d'entrée et la note dont elle est la plus proche dans la gamme sélectionnée. La note juste correspond à la valeur 0.

# Exemple :

Vous choisissez une plage de +/- 90 centièmes et sélectionnez la gamme de Do majeur ; le chanteur chante un Fa dièse auquel il manque 10 centièmes, ou plus.

La touche Fa du clavier s'allume, l'afficheur vous indique que la note est trop haute de 90 centièmes.

Le signal en entrée est plus proche du Fa dièse, mais comme cette note n'est pas dans la gamme sélectionnée, la touche ne s'allume pas.

*Note : Si la plage de correction est inférieure à 90 centièmes et si la note d'entrée se trouve en dehors de la plage de correction, l'appareil n'indique pas la hauteur de la note d'entrée.*

Si l'appareil utilise les gammes chromatiques ou personnalisées, l'afficheur Key\Pitch n'indique rien.

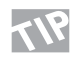

En mode manuel, l'afficheur Key/Pitch indique la hauteur de la note d'entrée. Cette fonction permet d'utiliser l'Intonator comme accordeur.

# **Affichage de la correction**

La valeur de la correction appliquée est représentée par l'afficheur (bargraph) du bas.

La valeur indiquée correspond à la correction globale appliquée au signal d'entrée. Cette correction globale inclut la valeur de la correction automatique et celle de la correction manuelle de la transposition.

# **COMMANDES DE CORRECTION**

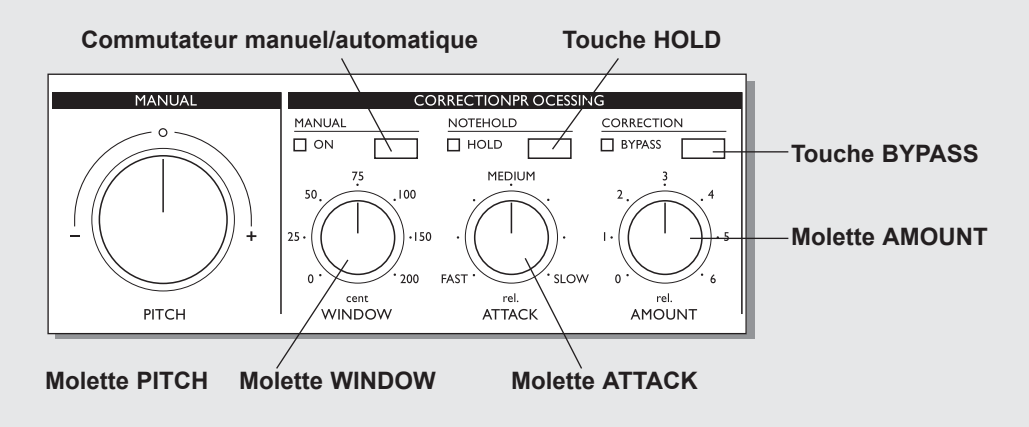

## **Molette Manual Pitch**

Utilisez cette molette dans les modes manuel et dynamique pour augmenter la transposition (Pitch Bend) du signal d'entrée. Vous avez le choix entre les plages +/- 200 et +/- 50 centièmes (page 10 du menu Setup). Lorsque vous utilisez la molette en MIDI, celle-ci fonctionne avec la résolution du Pitch Bend MIDI (voir section MIDI).

Cette molette est crantée au centre mais ne possède pas de retour automatique.

# **Manual On**

Appuyez sur MANUAL ON pour activer le mode Manual.

# **Note Hold**

Des problèmes peuvent apparaître si la hauteur de la note en entrée s'approche trop d'une autre note de la gamme. Grâce à la touche NOTE HOLD vous pouvez prendre temporai-

rement le contrôle de l'appareil et l'obliger à maintenir la note.

# **Bypass de la correction**

Si vous faites un Bypass sur le circuit de correction, plus aucune correction n'est appliquée au chant.

La vitesse, donc la fluidité de la transition entre les modes avec Bypass et sans Bypass dépend du réglage du paramètre Attack.

# **Window**

La molette Window définit une plage autour de la note cible. La note en entrée ne peut être corrigée que si elle est comprise dans cette plage. La plage maximale est de 200 centièmes.

Tournez la molette vers la gauche jusqu'à la butée pour une plage de 0 centième ; vers la droite jusqu'à la butée pour une plage de 200 centièmes.

# **Attack**

La molette ATTACK vous permet de régler le temps mis par l'Intonator pour corriger la note d'entrée vers la note juste.

## **Amount**

La molette AMOUNT détermine la valeur de la correction dynamique appliquée à la voix. Elle n'influt pas sur la valeur de l'effet de Pitch Bend appliqué manuellement.

Plage : de 0 à 200 % (respectivement, au maximum vers la gauche et au maximum vers la droite).

La valeur de la correction dépend de l'intervalle avec la note juste. Cette fonction permet de corriger la note en entrée de façon particulièrement harmonieuse.

Exemple - Vous réglez la molette Amount sur 50 %.

- a) Une voix trop haute de 10 centièmes est corrigée d'approximativement 5 centièmes.
- b) Une voix trop haute de 90 centièmes est corrigée de 60 centièmes et pas seulement de 45.

# **Voir illustration en page suivante.**

# **VALEUR DE LA CORRECTION**

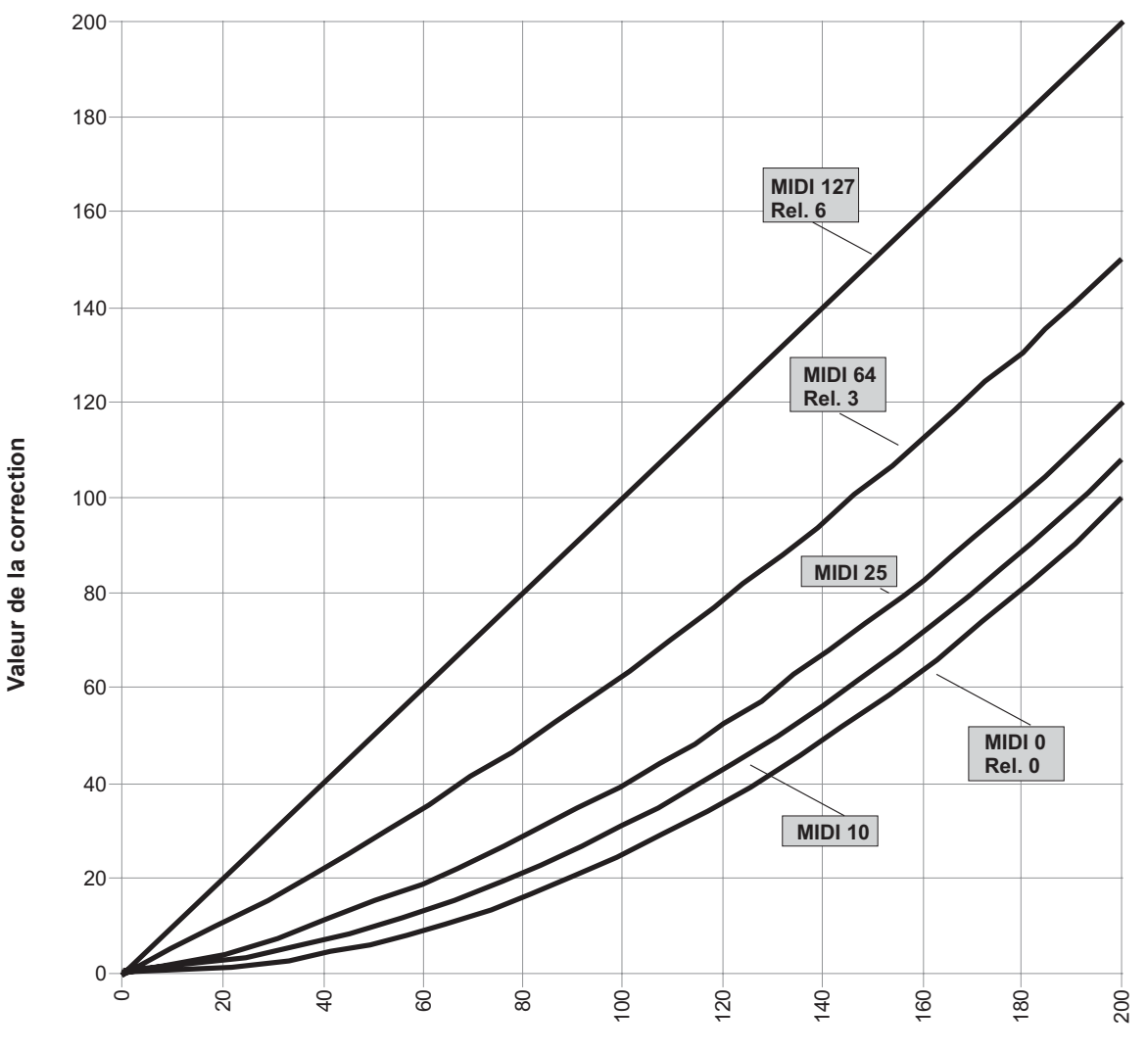

**Correction progressive**

**Valeur du décalage de la note**

# **MODULES DE TRAITEMENT DYNAMIQUE**

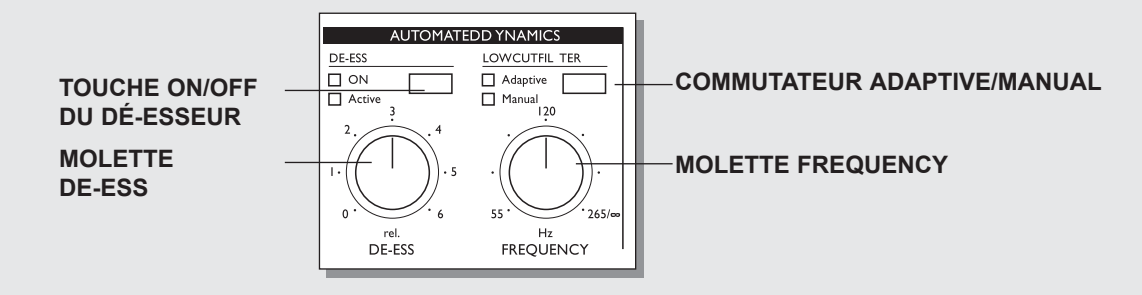

**Deux modules permettent le traitement dynamique, chacun étant matérialisé par une touche on/off, deux LEDs et une molette de réglage.**

# **Dé-esseur**

Le dé-esseur supprime les sibilantes des instruments et en particulier celles des voix. Ce traitement est appliqué grâce à un filtre dynamique, qui analyse le signal source et élimine les hautes fréquences générées par les sibilantes.

# **Opérations élémentaires**

- La touche permet d'activer ou de désactiver le dé-esseur ; la led jaune ON allumée signale que le dé-esseur est activé.
- Si la led rouge ACTIVE est allumée, le dé-esseur est activé et il altère le signal.
- La molette DE-ESS vous permet de régler l'atténuation des sibilantes. Tournez la molette vers la gauche pour réduire l'atténuation.

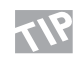

Procédez à une écoute préalable du morceau avant de décider de la valeur des fréquences sur lesquelles le déesseur doit intervenir. Réglez la molette De-ess de telle sorte que la led ACTIVE ne s'allume que sur les passages à corriger.

# **Filtre coupe-bas dynamique**

Un ronflement peut apparaître dans le zone des basses fréquences de certains instruments dont la plage de fréquence est relativement élevée. Ce phénomène est courant sur la piste des voix, si le chanteur respire trop près du micro, il peut également être provoqué par un bruit de fond à 50 Hz dû à un blindage de mauvaise qualité. Un filtre coupe-bas, permet alors de résoudre ce problème.

Le filtre coupe-bas dynamique de l'Intonator vous permet de choisir un seuil relativement élevé sans risque d'éliminer les basses fréquences que vous souhaitez conserver. Lorsque le signal s'approche de la fréquence seuil, celle-ci varie en venant se placer plus bas.

# **Opérations de base**

- Utilisez la touche Low Cut pour basculer entre les modes Manual et Adaptive (manuel/dynamique).

# **Mode Manual**

Plage du filtre en mode Manual : 50 à 250 Hz. Réglez la fréquence du filtre à l'aide de la molette FREQUENCY.

# **Mode Adaptive**

Plage du filtre en mode dynamique : 50 à 250 Hz ou à l'infini. La molette FREQUENCY vous permet de déterminer la fréquence de seuil du filtre. Le réglage du filtre est conservé jusqu'à ce que la note en entrée s'approche à moins de 5 demi-tons du seuil défini. Le seuil est alors abaissé automatiquement jusqu'à ce que la note en entrée repasse au-dessus du seuil de départ. *Note : Le filtre dynamique n'est pas disponible en mode Dual.*

# **COMMANDES**

**Ce chapitre vous explique comment utiliser les commandes de l'Intonator. Familiarisez-vous avec les différentes façons de contrôler l'appareil. A chaque tâche correspond une procédure bien particulière. Sont détaillés dans ce chapitre : l'utilisation des gammes personnalisées, le mode automatique, le mode manuel et le contrôle via MIDI.**

## **Temps de traitement**

Le temps de traitement de l'Intonator est de 15 ms. Ce temps de retard ne pose généralement pas problème. Cependant, si vous enregistrez des sons percussifs, vous serez peut-être amené à compenser le délai par un enregistrement sur disque dur ou autre.

# **Gammes personnalisées**

- Pour enregistrer la gamme active comme gamme personnalisée, sélectionnez le menu "Copy to Custom" à l'aide de la molette ALPHA et appuyez sur la touche ENTER (ou double-cliquez sur la molette ALPHA/ENTER.
- Vous passez sur l'écran "CST".

La gamme est à présent personnalisée, vous pouvez l'éditer à l'aide des touches NOTE (ajout/suppression de notes).

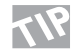

Sélectionnez une gamme ressemblant à la gamme personnalisée que vous souhaitez créer, avant de l'enregistrer comme telle.

Pour recharger la dernière gamme personnalisée utilisée, sélectionnez "Custom scale" et appuyez sur Enter.

# **Exemple d'utilisation du mode Custom Scale :**

## Problème :

Vous avez enregistré un chant interresant dans un morceau rapide et répétitif. Toutes les lignes du couplet ont la même mélodie. Le problème tient au fait que le chant est à chaque fois faux sur les trois dernières notes. Les notes en question à la fin de chaque ligne sont un Fa, un Sol et un Do. Vous souhaitez corriger ces notes sans pour autant modifier le reste du morceau. Dans ce genre de situation, le recours à une gamme personnalisée en mode automatique vous permet d'appliquer une correction spécifique.

## Solution :

- Choisissez les notes à corriger (ici : Fa, Sol et Do).
- Connectez l'Intonator.
- Sélectionnez "Custom Scale" à l'aide de la molette DIAL.
- Utilisez les touches NOTE pour créer une "gamme" qui ne contienne que les notes Fa, Sol et Do.
- Evaluez le décalage du chant par rapport aux trois notes cibles et sélectionnez la plage de correction correspondante.
- Repérez le passage à corriger et mettez en lecture.

- Ecoutez le morceau et réglez les paramètres ATTACK et AMOUNT, de telle sorte que la correction paraisse naturelle.

# **Mode Automatique**

Vous vous trouvez en mode Automatic lorsque la led MANUAL est éteinte. Sélectionnez ce mode si vous souhaitez corriger la hauteur de note sur une gamme particulière. L'Intonator vous donne le choix entre les gammes majeure, mineure naturelle, chromatique et personnalisée.

Le nom de la gamme est instantanément rappelé lorsque vous faites tourner la molette ALPHA. Le nom de la gamme clignote jusqu'à ce que vous appuyiez sur la touche ENTER pour confirmer ou charger la gamme.

Après quelques secondes, la tonalité est de nouveau affichée à l'écran.

# **Sélection du type de gamme et de la note**

La tonalité sélectionnée est affichée à l'écran.

- Sélectionnez une type de gamme à l'aide de la molette ALPHA. Les types de gammes défilent en clignotant.
- Appuyez sur ENTER pour valider.
- Appuyez sur une touche du clavier, les touches comprises dans la gamme sélectionnée s'allument.

# Exemple : Messages affichés :

- D Ré majeur sélectionné
- Dm Ré mineur sélectionné
- CHR Gamme chromatique sélectionnée
- CST Gamme personnalisée sélectionnée

# **Exemples d'utilisation du mode automatique :**

# Problème :

Un chanteur vient d'interpréter la plus belle ballade que vous ayez jamais enregistré. Malheureusement, après une nuit de travail, celui-ci chante en dessous de la note juste. Le chanteur n'est plus disponible mais vous devez rendre un travail fini le lendemain. Le morceau est en Ré majeur avec modulation en Mi majeur après le pont. N'hésitez pas plus longtemps et faites appel au mode automatique de l'Intonator.

# Solution :

Le mode automatique est l'instrument idéal pour retrouver un chant juste.

# **OPERATION**

- Repérez la tonalité et la gamme du morceau. En l'occurrence, nous savons que la tonalité de départ est Ré majeur avec passage en Mi majeur après le pont.
- Connectez l'Intonator.
- Sélectionnez "Major scale" à l'aide de la molette ALPHA. Cliquez sur la molette pour confirmer le réglage.
- Sélectionnez "D" (Ré) au clavier, comme tonalité de départ. Les notes de la gamme de Ré majeur s'allument en vert.
- Repérez le début du chant et assurez-vous que la correction n'est pas en mode Bypass.

Il est temps de régler les trois paramètres qui définissent la correction tonale que vous recherchez : Window (plage), Attack (temps d'attaque) et Amount (taux de correction).

Le décalage par rapport à la note juste n'est ici que d'un demiton ; réglez par conséquent le paramètre WINDOW entre 80 et 100 centièmes ; l'Intonator corrige ainsi les fausses notes visées et ignore le reste. Il s'agit d'une ballade, la mélodie est par conséquent relativement lente. Choisissez un temps d'attaque relativement lent pour que la correction ne se fasse pas sentir.

- Réglez l'attaque entre Medium et Slow.
- Réglez le taux de correction à votre goût. Un réglage compris entre 4 et 6 (max.) rétablit la note juste tout en conservant les variations naturelles de la voix.
- Vous touchez au but. N'oubliez pas d'appuyez sur la touche Mi du clavier, au moment du changement de tonalité.

# **Mode Manuel**

Appuyez sur la touche MANUAL de la section Correction Processing pour passer en mode Manual. La led MANUAL ON s'allume.

Grâce à ce mode, vous pouvez "bloquer" la note en entrée sur une note donnée. Pour appliquer cette fonction, vous pouvez soit appuyer sur la touche NOTE correspondante du clavier, soit l'activer via MIDI, soit vous servir de la molette de Manual Pitch. La led s'allume lorsque la fonction est activée. Cette fonction est indispensable pour des opérations via MIDI.

Le chant n'est corrigé à la note souhaitée, que s'il est compris dans la plage de correction (Pitch Window). Cette plage correspond aux tonalités dans lesquelles le chant doit être compris pour être ramené à la note cible ; elle est comprise entre plus et moins 200 centièmes.

Puisque 100 centièmes = 1 demi-ton, vous pouvez corriger les notes s'écartant jusqu'à 1 ton de la note juste (200 centièmes).

Gardez toujours à l'esprit que la correction n'est plus appliquée lorsque la note en entrée se trouve en dehors de la plage de correction. Lorsque vous sélectionnez les notes cibles via MIDI, celles-ci peuvent être envoyées simultanément et à plusieurs reprises. L'Intonator vous permet en l'occurrence de décider des notes cible en jouant les accords sur un clavier MIDI. (Les notes sont souvent doublées lorsque l'on joue des accords au clavier).

## **Exemple d'utilisation du mode de gamme personnalisée**

#### Problème :

Vous mixez des pistes enregistrées il y a plusieurs mois. Pendant les enregistrements, vous n'aviez pas remarqué que sur le dernier refrain du dernier morceau, la voix Lead rate une note importante. Vous ne connaissez pas la tonalité et vous ne disposez ni de guitare ni de clavier pour la retrouver.

Le mode Manual de l'Intonator vous permet de corriger les erreurs sur des notes isolées, même si vous ne connaissez pas exactement la note ou la gamme du chant.

## Solution :

- Procédez à toutes les connexion de l'Intonator.
- Sélectionnez le mode Manual et assurez-vous qu'aucun Bypass n'interdit le traitement du signal.
- Préparez votre enregistreur pour qu'il lise en boucle le morceau à corriger.

# **OPERATION**

Deux procédures vous permettent de corriger l'erreur en question : à l'oreille ou à vue.

## Correction à l'oreille :

Utilisez la molette Pitch de la section Manual pour rectifier la tonalité. Tournez la molette vers la gauche si la note est trop haute et vers la droite si elle est trop basse. Si la plage de correction de la tonalité est trop petite ou pas assez précise, ajustez le paramètre qui correspond à la plage de Pitch Bend (page 10, menu Setup).

# Correction à vue :

En mode manuel, la tonalité en entrée est indiquée au clavier. En visualisant la tonalité en entrée, vous pouvez distinguer la note que le chanteur chante faux. Lorsque la note est chantée, appuyez sur la touche correspondant à la note souhaitée. La note ne peut être corrigée que si elle est comprise dans la plage corrigible, définie à l'aide du paramètre Window. Assurez-vous que cette plage inclut la note à corriger. Ajustez

les paramètres ATTACK et AMOUNT de telle sorte que la correction soit aussi discrète que possible.

- Une fois le travail effectué, enregistrez la correction sur votre morceau.

# Exemple :

La note chantée est un Fa, la note cible un Mi.

Réglez le paramètre Pitch Window (plage de correction) sur au moins cent centièmes.

Pour appliquer la correction, appuyez sur la touche E (Mi), ou activez cette touche via MIDI.

# **MIDI**

**Toutes les fonctions de l'Intonator peuvent être gérées via des contrôleurs MIDI. Des contrôleurs MIDI sont affectés à chacune des commandes de la face avant. En enregistrant ces données sur un séquenceur, vous aurez tout le loisir d'automatiser les procédures. En plus des messages de commande, l'Intonator transmet des données MIDI, précisant la valeur exacte de la correction appliquée. Cette information est transmise et est reçue, sur le canal de contrôle MIDI. Les messages relatifs à la hauteur du signal d'entrée et à la correction sont transmis sur un canal distinct ; Le canal MIDI Pitch. En enregistrant cette donnée sur un séquenceur, il vous est très facile de l'analyser, de l'éditer et de le modifier en fonction de la situation.**

## **Il existe diverses approches de la correction via MIDI.**

## **Exemple 1 - Contrôle en édition "Manuelle"**

- L'enregistrement de la piste se cale de manière optimale dans la structure temporelle déterminée pour cette piste.
- Au cours du mixage, il apparaît clair que des corrections de tonalité sont nécessaires en plusieurs endroits déterminés, avec à chaque fois, des réglages différents des paramètres Window, Amount et attack. Par ailleurs, sur certains passages, vous n'êtes pas certain que les notes chantées soient justes.
- Pour pouvoir appliquer la correction de tonalité adéquate, vous devez tout d'abord écouter le morceau.
- Adaptez le paramètre Window à la situation. En règle générale, un réglage à +/- 50 centièmes s'avère être un bon choix.
- Envoyez le signal vers l'Intonator et enregistrez-le une fois convertit en messages de tonalité et de Pitch Bend via le canal MIDI Pitch. Configuration : page 8 du menu Setup.
- Vous obtenez une modification visuelle des erreurs de hauteur de note.
- Corrigez à votre guise.
- Pour écouter les modifications appliquées à l'enregistrement, mettez l'enregistrement en lecture sur le canal MIDI Control (configuré en Page 7).

Il est recommandé de laisser la piste des données de configuration MIDI débuter au moins une mesure avant le début du morceau. Les données sont ainsi reçues par les appareils MIDI avant le début du morceau, le traitement est appliqué dès la première mesure, sans bruit parasite. Cette règle est valable pour tous les instruments MIDI.

# **Exemple 2 - Utilisation du mode automatique**

- Au cours du mixage, il apparaît clair que des corrections sont nécessaires.
- Optez pour le mode automatique.
- Le mode automatique peut résoudre à lui seul la quasi totalité des problèmes, mais vous serez peut-être étonné de constater la différence entre le signal traité en mode automatique et le signal initial.
- Travaillez en mode automatique jusqu'à obtenir le résultat escompté.
- Envoyez le signal initial vers l'Intonator et enregistrez simultanément le canal MIDI Control et le canal MIDI Pitch.
- Le signal corrigé est obtenu sur le canal Control et le signal non corrigé sur le canal Pitch.
- Travaillez à présent sur le signal du canal Control. Aux endroits où seule une légère correction est appliquée, il peut être préférable de conserver la version non corrigée pour respecter les "incorrections" naturelles de la voix, qui sont propres à chaque chanteur.

# **Paramètre interne Bulk Dump**

Maintenez la touche SETUP enfoncée approximativement 3 secondes pour effectuer le Dump de tous les réglages actifs (ceux-ci sont alors enregistrés comme Presets sur quelque appareil d'enregistrement MIDI que se soit). Vous transférez ainsi les réglages actifs des pages du menu Setup, les réglages de façade, etc.

Le fait d'enregistrer un Bulk Dump au début de la piste affectée au canal de contrôle MIDI constitue un excellent point de départ pour travailler sur cet enregistrement.

Il est recommandé de laisser la piste des données de configuration MIDI débuter au moins une mesure avant le début du morceau. Les données sont ainsi reçues par les appareils MIDI avant le début du morceau et le traitement est appliqué dès la première mesure, sans bruit parasite. Cette règle est valable pour tous les instruments MIDI.

# **Initialisation (réglages de façade)**

Tous les réglages de façade peuvent être contrôlés via MIDI ; les positions des commandes de façade n'indiquent d'ailleurs pas forcément les réglages en cours. Pour faire correspondre les réglages avec la position des commandes de façade, maintenez la touche ENTER enfoncée environ 3 secondes.

# **Liste des CC MIDI**

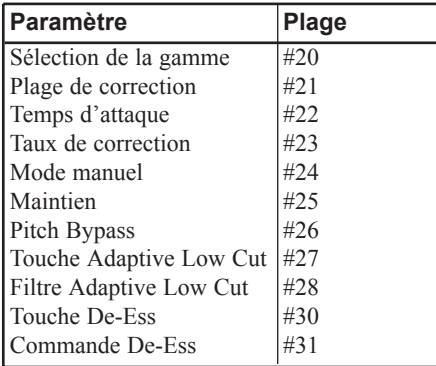

# **Sélection de la gamme**

Lorsque vous appuyez sur l'une des touches SCALE, un message cc (contrôleur continu) est envoyé. Ce message MIDI, équivaut à une action sur les commandes de façade.

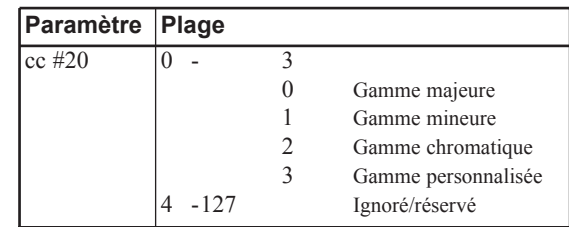

# **Plage de correction**

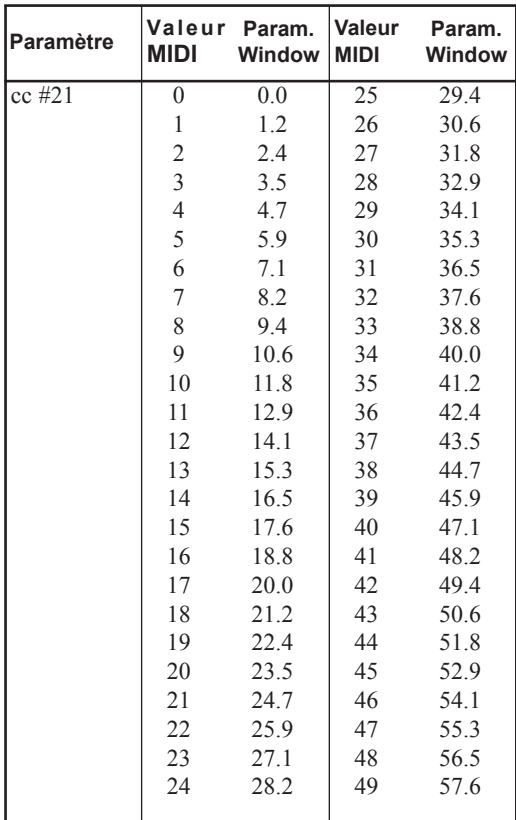

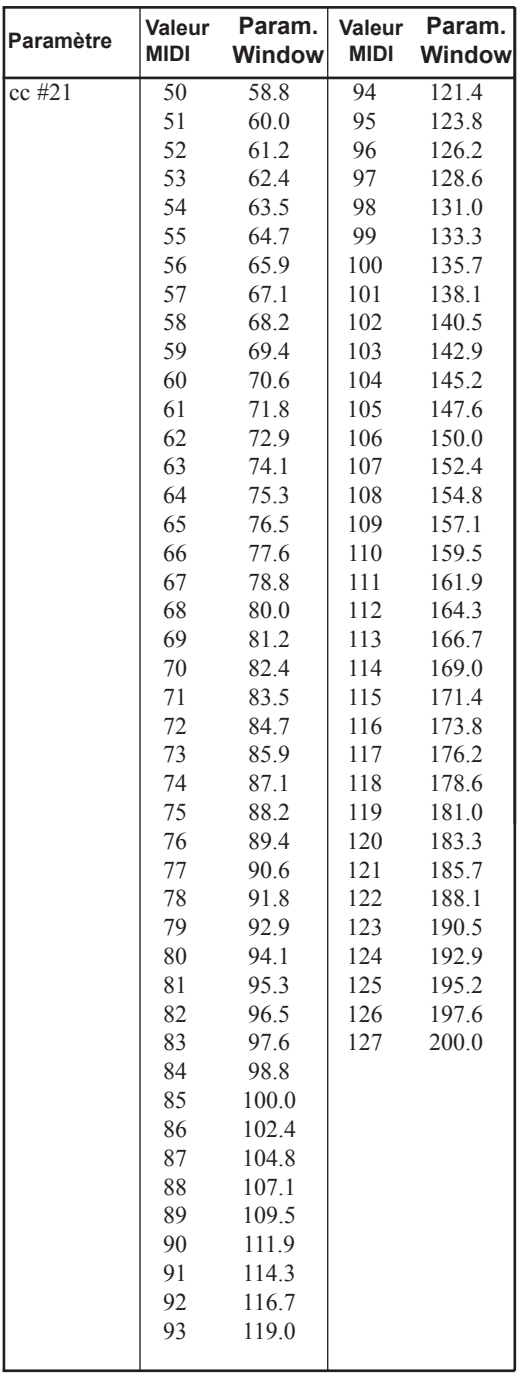

# **Contrôle du temps d'attaque**

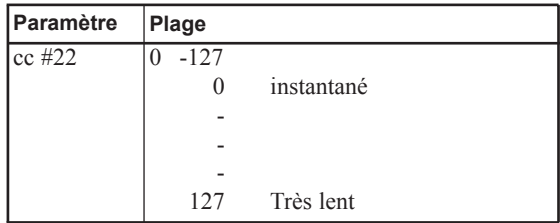

# **Correction**

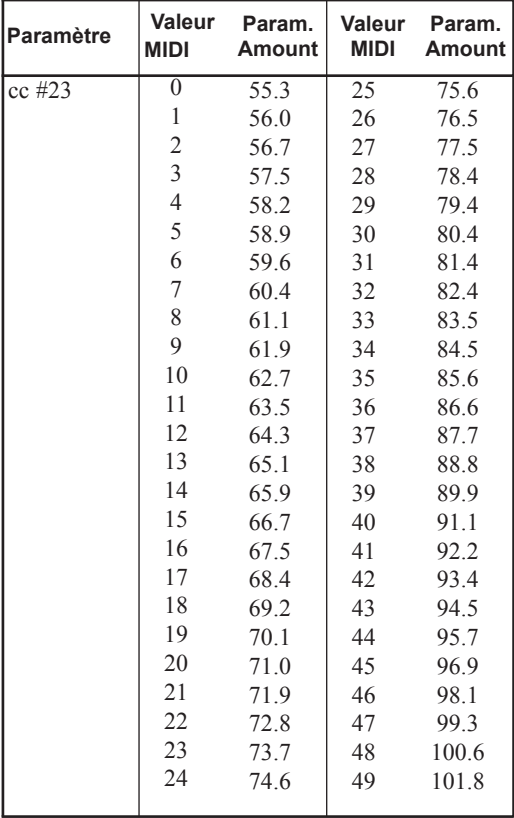

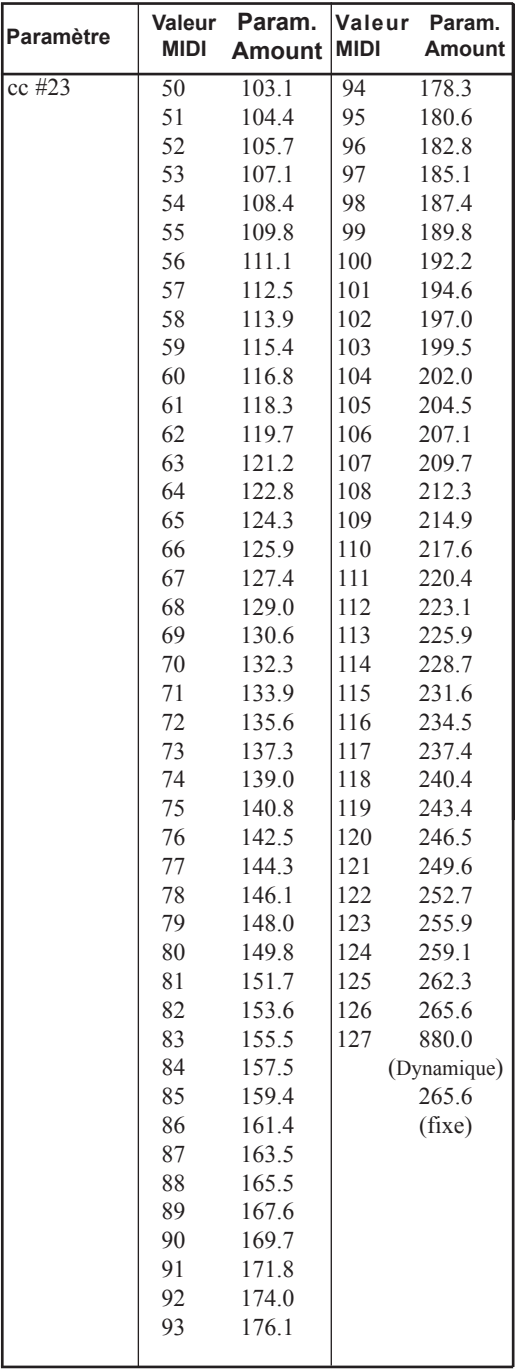

# **Mode manuel**

Les messages suivants font passer la machine du mode manuel au mode automatique.

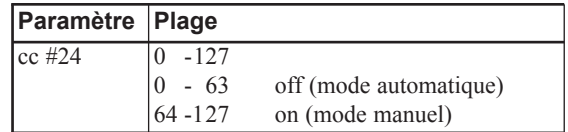

La touche Manual est en fait un commutateur.

Le message envoyé dépend de la position courante de ce commutateur. Exemple : si vous êtes en mode automatique, l'appareil bascule en mode manuel ; le message envoyé rappelle le mode manuel.

# **Maintien**

Les messages suivants permettent d'activer ou de désactiver la fonction de maintien.

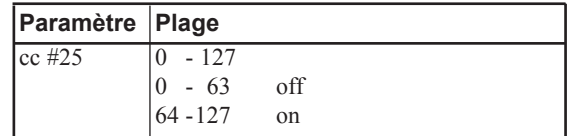

# **Fonction Pitch Bypass**

Les messages suivants font passer l'appareil du mode manuel au mode automatique :

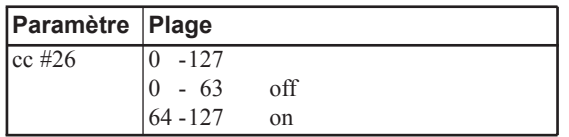

La touche Pitch Bypass est en fait un commutateur.

Le message envoyé dépend de la position courante de la touche. Si celle-ci est sur On, une pression sur la touche envoie un message de désactivation de la fonction.

# **Touche Adaptive Low Cut**

Les messages suivants vous permettent d'activer ou de désactiver le filtre coupe-bas dynamique. Le message peut être aussi bien transmis que reçu :

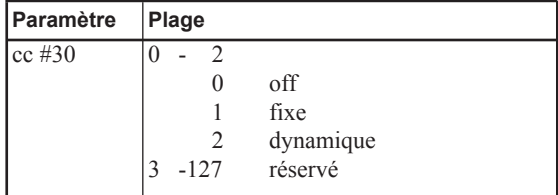

# **Filtre Adaptive Low Cut**

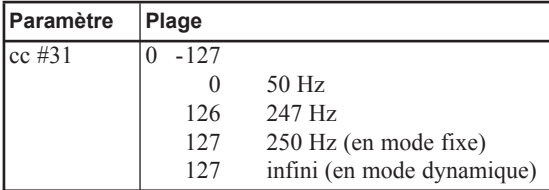

# **Touche De-ess**

Les messages suivants ordonnent à l'appareil d'activer ou de désactiver le dé-esseur :

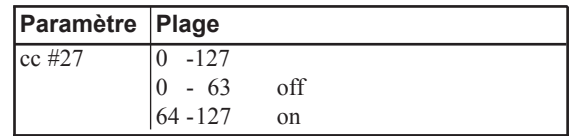

La touche De-ess est un commutateur. Le message envoyé dépend de la position courante de la touche. Si celle-ci est sur On, une pression sur la touche envoie un message qui désactive la fonction.

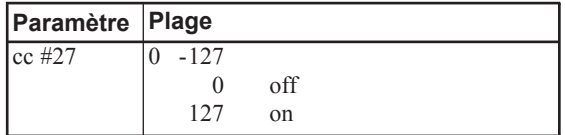

# **Commande De-ess**

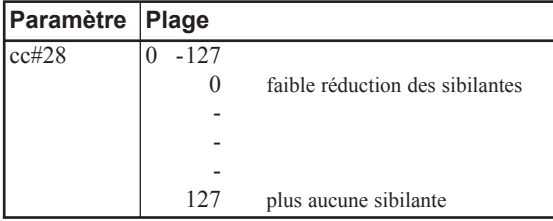

# **Taux de correction**

L'appareil peut envoyer ce type de message, mais ne peut pas y répondre. Message utilisé par le programme pour l'affichage.

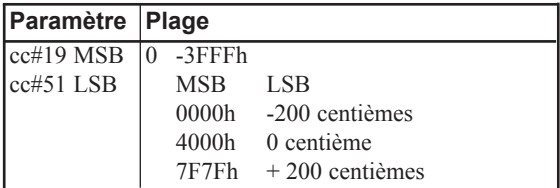

# **Réglage de note de référence**

Le réglage de la note de référence respecte la norme MMA MIDI.

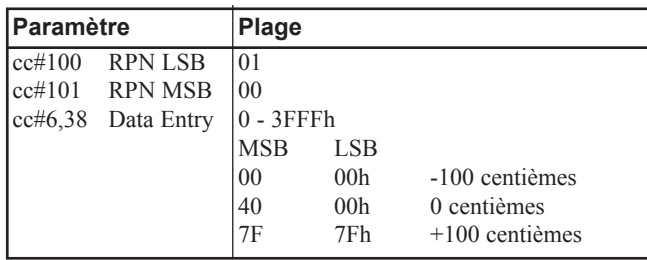

# **Notes de la gamme personnalisée**

Message spécial envoyé lorsque vous procédez à un Bulk Dump des réglages de façade. Celui-ci correspond à une image Bitmap des notes utilisées dans la gamme personnalisée. A réception de ce message, la gamme personnalisée de l'appareil est modifiée.

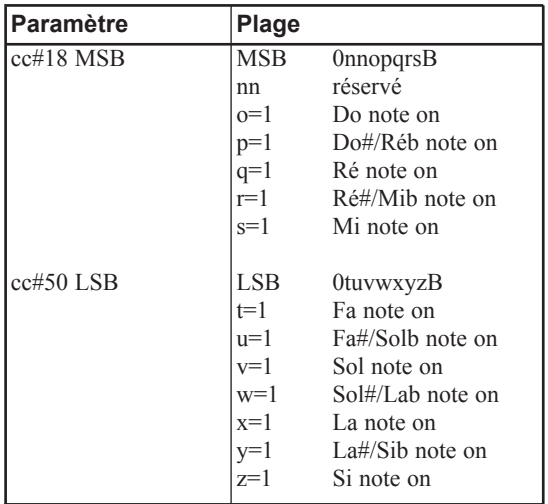

# **Tonalité en entrée**

La tonalité affichée sur la face avant est transmise par MIDI. Lorsqu'une tonalité est identifiée, l'appareil envoie un message de Note On, à la vitesse de 0x7 Fh, ainsi qu'un flux de messages de Pitch Bend avec des intervalles spécifiques. Si la tonalité varie, ou qu'elle n'est plus reconnue, un Note Off est transmis.

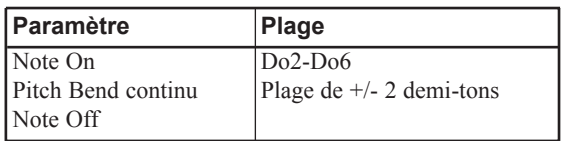

# **Pitch Bend manuel**

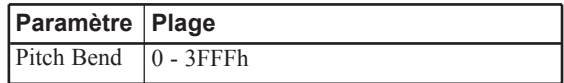

# **Notes du clavier**

Lorsque vous jouez une note, l'appareil envoie un message de Note On ; un message de Note Off est envoyé lorsque la touche est relachée. La vitesse par défaut est de 0x7F. L'appareil répond à tous les messages, quelque soit la vitesse (sauf la vitesse 0 bien entendu). La réponse de l'appareil dépend du mode. En mode automatique, l'appareil ne répond qu'aux messages de Note On ; en mode manuel, il répond aux messages de Note On et de Note Off.

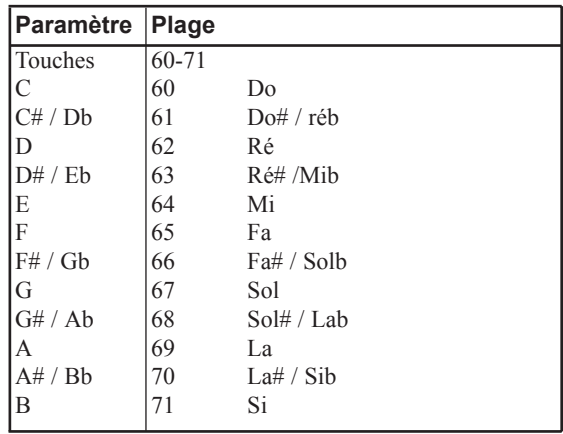

# **ANNEXE - TABLEAU D'IMPLEMENTATION MIDI**

#### **Processeur de transposition vocal - 14 juin 1999**

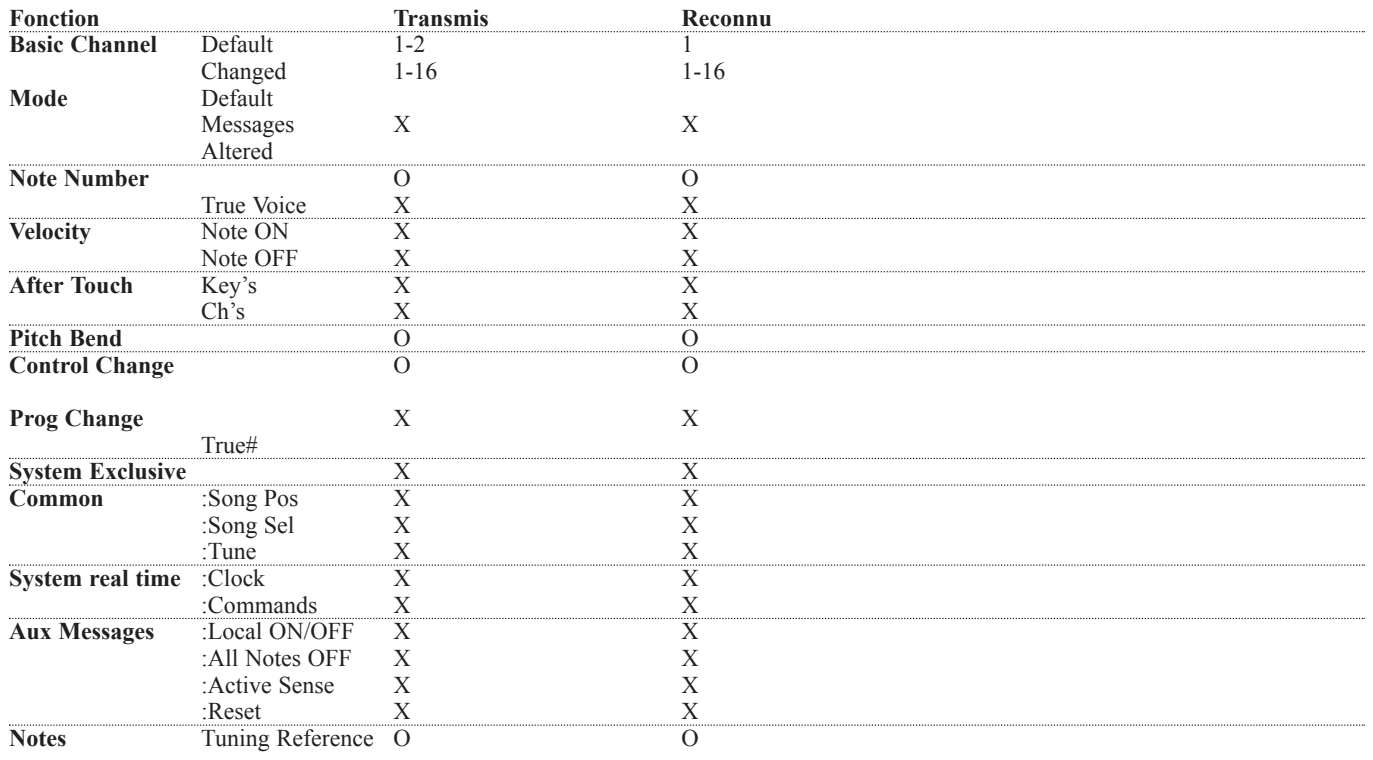

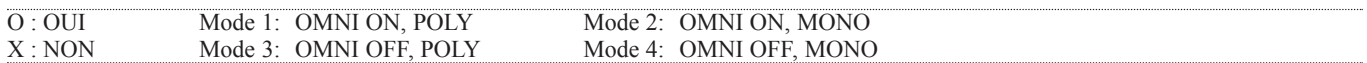

# **ANNEXE -** *Caractéristiques techniques*

#### **Entrées/sorties numériques**

Connecteurs : Formats : Dither de sortie : Entrée Word Clock : Fréquences d'échantillonnage : Temps de traitement : Bande passante DIO : XLR (AES/EBU), RCA Phono (S/PDIF), Optique (Tos-link, ADAT), AES/EBU (24 bits), S/PDIF (24 bits), EIAJ CP-340, IEC 958, EIAJ Optique (Tos-link), ADAT (24 bit) HPF/TPDF Dither 8-24 bits, sortie avec Dither indépendante RCA, 75 Ohms, 0,6 à 10 Volts crête à crête 32 kHz, 44,1 kHz, 48 kHz, 88,2 kHz, 96 kHz 15 ms De 0 à 23,9 kHz ± 0,01 dB à 48 kHz, de 0 à 47,9 kHz ± 0,01 dB à 96 kHz

#### **Entrées analogiques**

Connecteurs : Impédance : Niveau max. d'entrée : Niveau min. d'entrée (0 dBFS) : Sensibilité : Conversion A/N : Retard de conversion A/N : Plage dynamique : DHT : Bande passante : Diaphonie :

#### **Sorties analogiques**

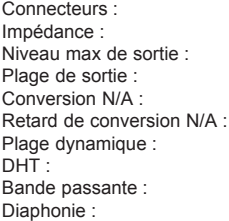

#### **Compatibilité**

Normes : **Sécurité** Certification : **Environnement** Température de fonctionnement : Température de stockage : Humidité : **Interface PC-Card (ex MCIA)** Connecteur : Standards : Format carte : **Interface de contrôle** MIDI : GPI, Pédale :

#### **Général :**

Finition : Affichage : Dimensions : Poids : Tension secteur : Consomation : Autonomie de la pile : Garantie :

XLR symétrique (broche 2 = point chaud) 20 kOhms +22 dBu (symétrique) -10 dBv Avec réserve dynamique de 12 dB : -22 dBu à +10 dBv 24 bits (6,144 MHz delta sigma à 48/96 kHz) 0,8 ms à 48 kHz, 0,4 ms à 96 kHz. >103 dB (non-pondérée, largeur de bande = 22 kHz), >106 dB(A) -95 dB (0,0018 %) à 1 kHz, -6 dBFS (FS à +16 dBv) De 10 Hz à 20 kHz : +0/-0.2 dB à 48 kHz, de 10 Hz à 45 kHz : +0/-1 dB à 96 kHz <-80 dB, 10 Hz à 20 kHz, type -100 dB à 1 kHz

XLR symétrique (broche 2 point chaud) 100 Ohms (symétrie électronique) +22 dBv (symétrique) -10 dBu à +22 dBv 24 bits (6,144 MHz delta sigma à 48/96 kHz) 0,57 ms à 48 kHz, 0,28 ms à 96 kHz >100 dB (non-pondérée, largeur de bande = 22 KHz), >104 dB(A) -82 dB (0,008 %) à 1 kHz, -6 dBFS (FS à +16 dBv) De 10 Hz à 20 kHz : +0/-0,5 dB à 48 kHz, de 10 Hz à 45 kHz : +0/-3 dB à 96 kHz <-60 dB, 10 Hz à 20 kHz, type -90 dB à 1 kHz

EN 55103-1 et EN 55103-2, FCC chapitre 15, classe B, CISPR 22, classe B

IEC 65, EN 60065, UL 1419 et CSA E65

0° C à 50° C -30° C à 70° C Max. 90 % sans condensation

PC-Card (ex PCMCIA), cartes 68 broches type 1 PC-Card (ex PCMCIA) 2.0, JEIDA 4.0 SRAM jusqu'à 2 Mo

In/Out/Thru : DIN 5 broches Jack 6,35 mm

Façade en aluminium anodizé, chassis en acier 8 x 128 points VFD 19" x 1,75" x 8.2" (483 x 44 x 208 mm) 2,35 kg 100 à 240 V alternatif, 50 à 60 Hz (sélection automatique)  $< 20 W$  $> 10$  ans 1 an

# **ANNEXE -** *Auto test*

# **Maintenez la touche "CORRECTION BYPASS" enfoncée à la mise sous tension pour accéder à l'auto test.**

Sélectionnez un test à l'aide de la molette ALPHA ; cliquez sur la molette pour ouvrir ou quitter un test. Les différents tests vous sont présentés ci-après :

## **Test des touches**

Testez les touches une par une. Appuyez sur la molette ALPHA pour commencer un test. Appuyez successivement sur les touches.

# **Test de la molette Alpha**

Familiarisez-vous avec la molette ALPHA crantée. Appuyez sur la molette ALPHA DIAL pour commencer le test. Tournez la molette APLHA DIAL de 15 clics dans le sens des aiguilles d'une montre, puis d'autant de le sens inverse.

# **Test de l'affichage**

Appuyez sur la molette ALPHA pour commencer le test. Tous les pixels de l'écran doivent s'allumer. Appuyez sur la molette ALPHA DIAL pour quitter le test.

# **Test des témoins led**

Appuyez sur la molette ALPHA pour commencer le test. Tous les témoins led doivent être allumés.

# **Test de calibration des potentiomètres**

Ce test vous permet de vous familiariser avec la calibration des potentiomètres. Appuyez sur la molette ALPHA pour commencer le test. Tous les potentiomètres doivent être réglés en position centrale. Si un seul des potentiomètres se trouve à l'extérieur de la plage définie, la led correspondant à ce potentiomètre s'allume. Si les potentiomètres sont correctement réglés, les réglages sont enregistrés lorsque vous appuyez sur la molette ALPHA.

# **Test d'entrées/sorties analogiques**

Reliez directement une sortie analogique de l'Intonator à une entrée analogique à l'aide d'un câble symétrique. Appuyez sur la molette ALPHA pour commencer le test.

Un message à l'écran vous indique si l'entrée/sortie fonctionne (OK) ou ne fonctionne pas (NOT OK). Si elle ne fonctionne pas (NOT OK), recommencez le test avec une autre E/S analogique pour essayer de cerner le problème.

Le témoin led de signal s'allume si l'appareil détecte un signal en entrée.

# **Test des entrées/sorties AES/EBU**

A l'aide d'un câble symétrique, connectez directement une entrée AES/EBU de l'Intonator à une sortie AES/EBU. Appuyez sur la molette ALPHA pour commencer le test. Un message à l'écran vous indique si l'entrée/sortie fonctionne (OK) ou ne fonctionne pas (NOT OK). Les témoins led de signal et de crête s'allument si l'appareil reçoit un signal en entrée.

# **Test des entrées/sorties S/PDIF**

A l'aide d'un câble RCA, connectez directement l'entrée S/PDIF à la sortie S/PDIF de l'Intonator. Appuyez sur la molette ALPHA pour commencer le test. Un message à l'écran vous indique si l'entrée/sortie fonctionne. Les témoins led de signal et de crête, s'allument si l'appareil reçoit un signal en entrée.

# **Test de l'entrée/sortie optique**

A l'aide d'un câble optique, connectez directement l'entrée optique de l'Intonator et la sortie optique. Appuyez sur la molette ALPHA pour commencer le test. Un message à l'écran indique si l'entrée/sortie fonctionne. Les témoins led de signal et de crête s'allument si l'appareil reçoit un signal en entrée.

# **Test de l'entrée/sortie MIDI**

A l'aide d'un câble standard MIDI, connectez l'entrée et la sortie MIDI. Appuyez sur la molette ALPHA pour commencer le test. Un message à l'écran indique si l'entrée/sortie fonctionne.

# **Test de l'entrée de contrôle externe**

Placez un connecteur sur l'entrée de contrôle externe. Appuyez sur la molette ALPHA pour commencer le test. Lorsque la pointe du jack est reliée électriquement à la masse, le message OK s'affiche à l'écran.

# **Test de la pile interne**

Appuyez sur la molette ALPHA pour commencer le test. Si le test n'est pas concluant, contactez votre revendeur.

# **Test système**

Appuyez sur la molette ALPHA DIAL pour commencer le test. Ce test concerne les systèmes suivants : DARC, DSP, DSP RAM, EX RAM et EEPROM (dans une certaine mesure). Si le test n'est pas concluant ; contactez votre revendeur. Le système d'exploitation s'ouvre à la mise sous-tension.

# **Note relative à la maintenance**

Avant de nous retourner l'appareil, placez-le dans son emballage d'origine, puis dans un autre emballage extérieur.

# **ANNEXE -** *Note*

Cet appareil respecte les normes relatives aux appareils numériques de classe B, conformément à l'alinéa 15 des normes FCC.

Ces normes sont élaborées afin de vous protéger contre toute interférence nuisible en installation résidentielle.

Ce matériel génère, utilise et émet des fréquences radio. S'il n'est pas installé et utilisé suivant les instructions données, il peut causer des interférences nuisibles aux communications radio. Cependant, aucune garantie n'est donnée concernant la possibilité d'interférence avec une autre installation. Si une interférence se produisait en réception radio et/ou télévisuelle, à la mise sous tension ou hors tension, nous vous recommandons de suivre les instructions portées ci-dessous :

- *Réorientez et replacez l'antenne de réception.*
- *Augmentez la distance entre le matériel et le récepteur.*
- *Connectez le matériel sur une ligne secteur différente de celle sur laquelle est connecté le récepteur.*
- *Adressez-vous à un vendeur agréé ou à un technicien en cas de problème.*

The user may find the following booklet, prepared by the Federal Communications Commission, helpful: *"How to identify and Resolve Radio/TV interference Problems."*

This booklet is available from the US. Government Printing Office, Washington, DC 20402, Stock No. 004-000-0034-4.

## **Avertissement :**

Toute modification ou changement effectué et non-indiqué par ce manuel entraîne l'annulation de la garantie.

## **For the customers in Canada:**

This Class B Digital apparatus meets all requirements of the Canadian Interference-Causing Equipment Regulations.

Cet appareil numérique de classe B respecte toutes les exigences du réglement sur le matériel brouilleur du Canada.

## **Avertissement :**

Risque d'explosion si la pile n'est pas remplacée selon la procédure correcte. Remplacez la pile par une pile équivalente ou par une autre de même type. Jetez les piles usagées en respectant les instructions données à ce sujet par le fabriquant.

## **Déclaration de conformité**

TC Electronic A/S, Sindalsvej 34, 8240 Risskov, Danemark, vous garanti que le produit :

### *Intonator - Processeur numérique d'intonation vocale*

couvert par le présent certificat et portant le label CE est conforme aux normes suivantes :

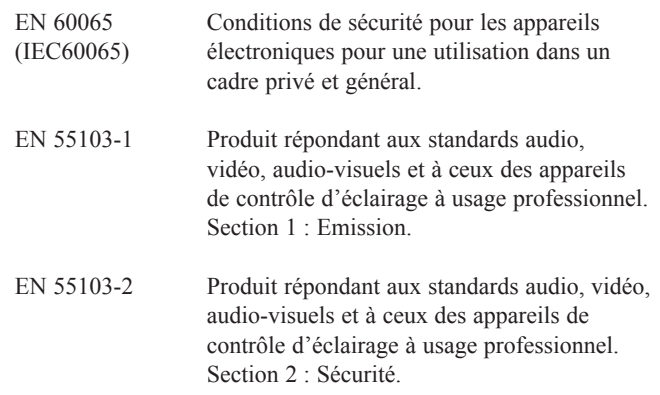

Relatives aux directives suivantes : 73/23/EEC, 89/336/EEC

*Risskov, 14 juin 1999*

*Anders Fauerskov Managing Director*

# **ANNEXE** *Plan de câblage*

## **Câble MIDI**

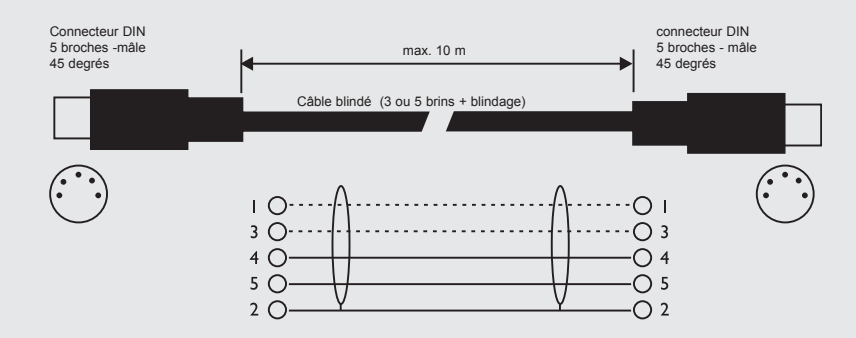

**XLR - XLR Jack (asymétrique) - XLR Jack (symétrique) - XLR**

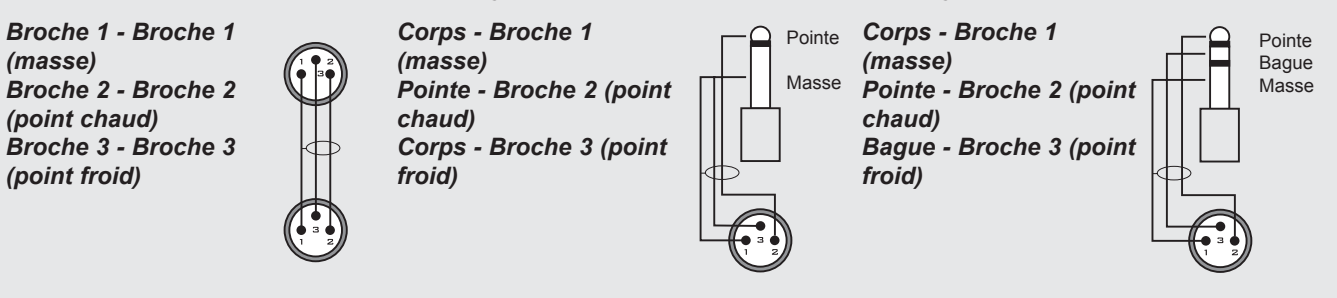

# **ANNEXE** *Glossaire*

# **AES/EBU**

Format numérique professionnel d'entrée/sortie avec utilisation de câbles XLR asymétriques.

Le format AES/EBU accepte les signaux de sortie de 24 bits à 96 kHz.

# **S/PDIF**

Standard grand public d'entrés/sorties numériques, utilisant des câbles coaxiaux. Ce format accepte généralement des signaux de sortie de 20 bits à 48 kHz.

Les produits TC acceptent des signaux de sortie de 24 bits en S/PDIF.

# **Tos-link**

Egalement appelé S/PDIF optique. Deux canaux de 24 bits, 96 kHz peuvent être transférés avec ce format.

# **ADAT/TDIFF**

Format pouvant transférer 8 canaux de 24 bits à 48 kHz. Utilise des câbles optiques.

## **Bits et octets**

1 bit correspond à la plus petite unité du domaine numérique. Sa valeur peut être de 0 ou 1.(activé ou désactivé). 1 octet = 8 bits.

# **dBFS**

Niveau pleine échelle. 0 dBFS correspond au niveau maximum absolu en numérique. Tout signal au-dessus de 0 dBFS génère des distorsions indésirables.

## **dBu**

Unité de mesure du domaine analogique.  $0$  dBu = 0,775 V sous 600 Ohms

## **dBv**

Unité de mesure du domaine analogique. 0 dBv correspond à 1V sous 600 Ohms.

## **Dé-esseur**

Algorithme qui élimine les sibilantes indésirables de la voix.

## **Dither**

En passant d'un type de résolution à une résolution inférieure (par exemple de 24 bits à 16 bits), vous perdez 8 bits d'informations. Le traitement consistant à réduire la résolution introduit une distorsion numérique des signaux de faible niveau due à un manque d'informations. Pour compenser cela, vous devez appliquer un Dither. Le Dithering correspond à une petite quantité de bruit filtré (bruit de fond) généré de façon aléatoire, garantissant un signal de faible niveau moins distordu.

Le Dithering est utile uniquement sur les sorties numériques. L'appareil en aval détermine toujours le Dithering de sortie nécessaire. Un Dither de 16 bits doit être appliqué à un DAT ou à un enregistreur CDR.

## **Fréquence d'échantillonnage**

La qualité sonore dépend de la précision de mesure du signal analogique. La mesure s'effectue en découpant l'onde à une vitesse donnée : la fréquence d'échantillonnage. Etant donné que vous avez besoin de deux points pour définir une courbe sinusoïdale, la fréquence maximum qui peut être reproduite avec fidélité correspond à la fréquence d'échantillonnage divisée par deux. La bande passante maximale avec une fréquence d'échantillonnage de 48 kHz est de 24 kHz.

# **Commandes MIDI Sys Ex**

Commandes MIDI indépendantes de l'appareil, utilisées pour un contrôle à distance.